**封面:**

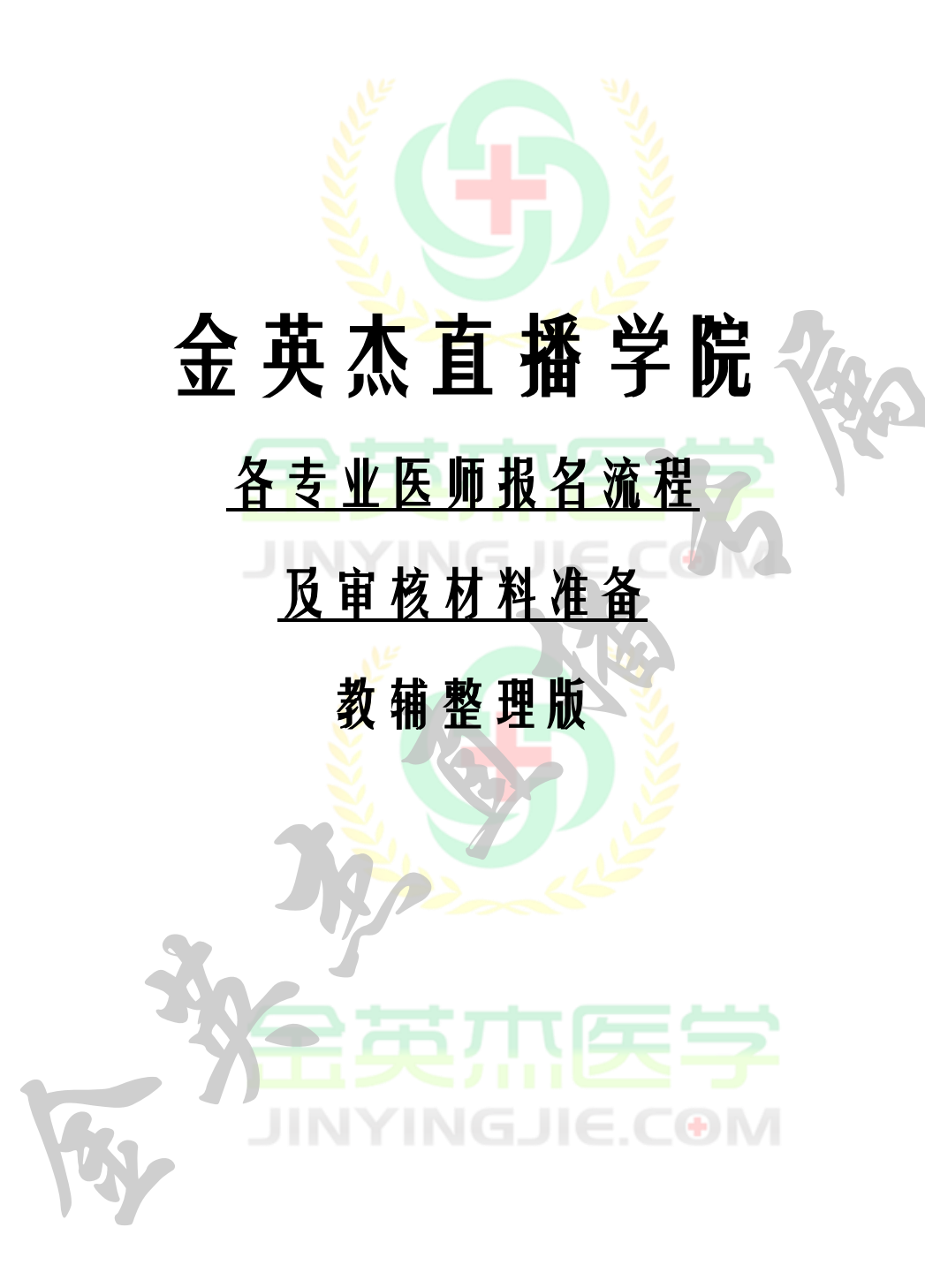

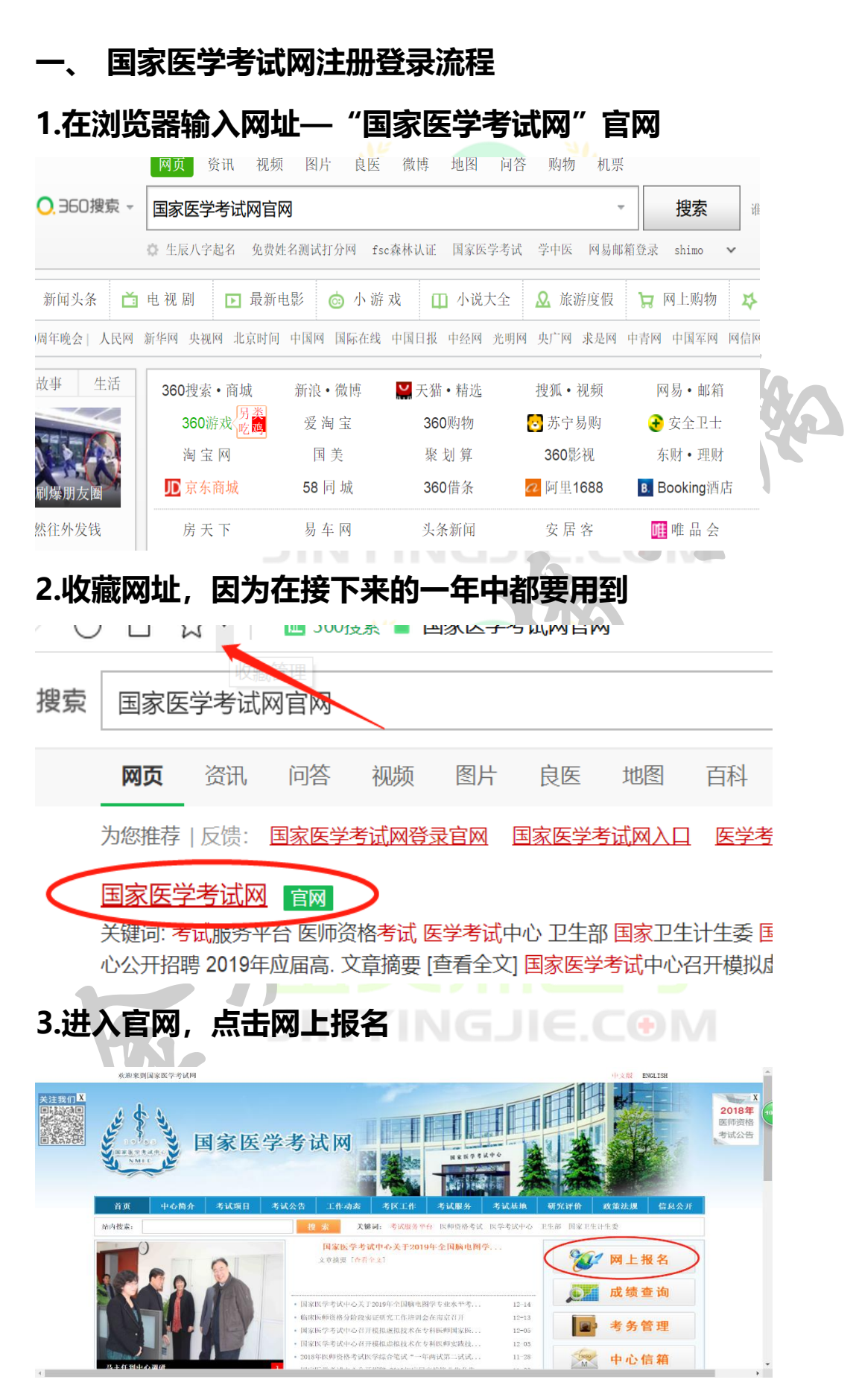

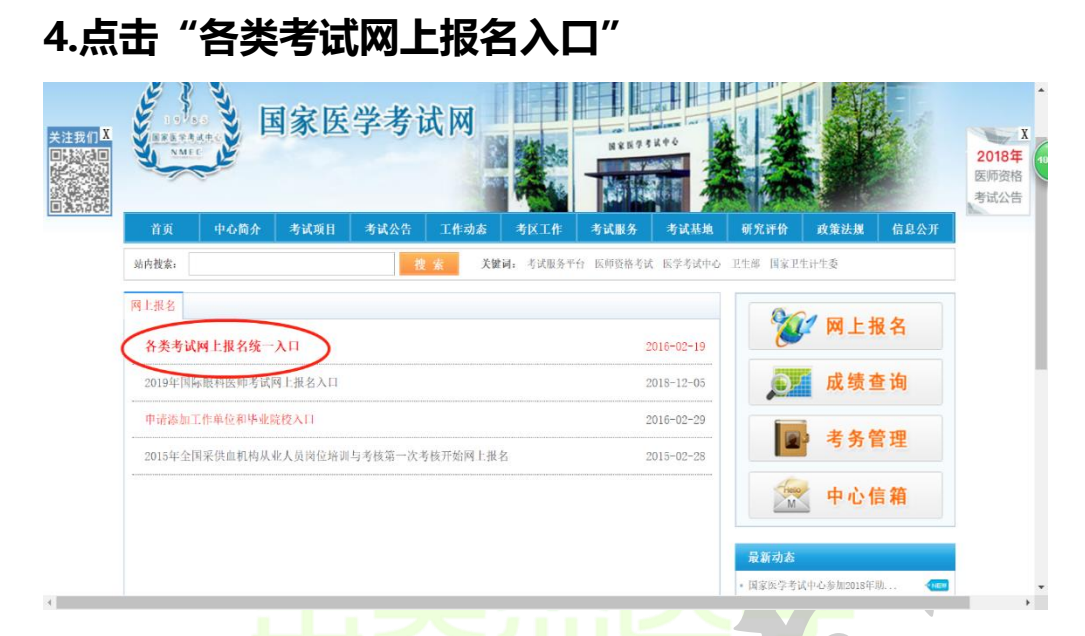

**登录用户名和密码(未进行注册的先进行注册,然后 登陆)。登陆中,如果微信已经关注"国家医学考试** 网",可以扫码登录, 若没有关注, 请点击右上角进 **行用户名和密码登录。新注册用户请牢记用户名和密 码。**

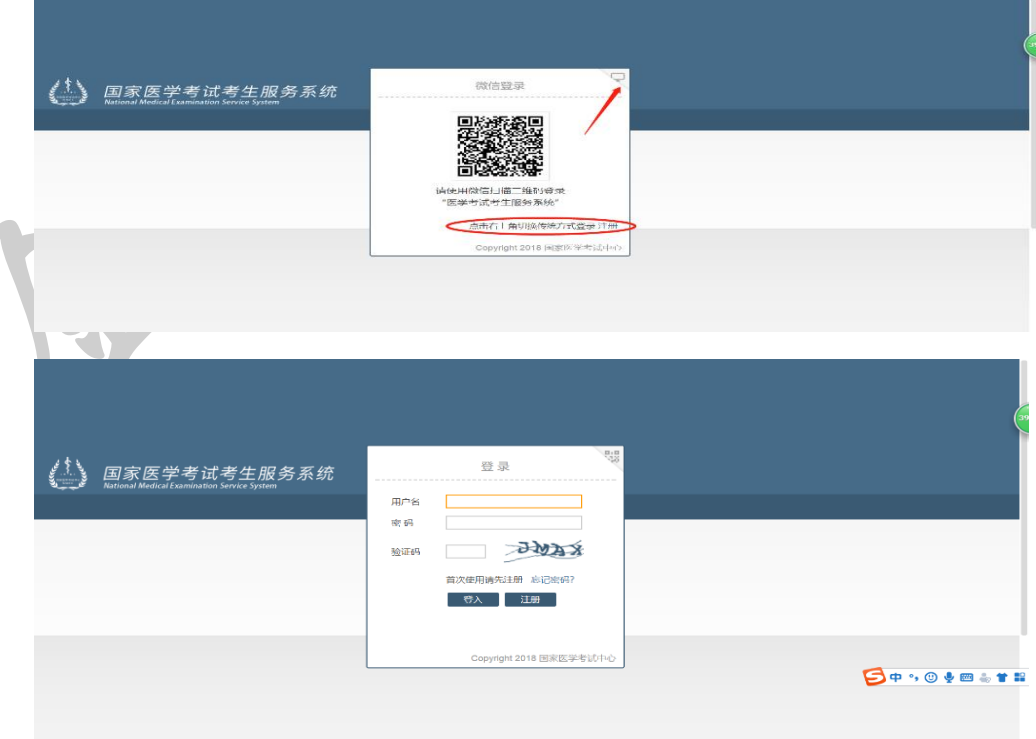

# **怎样进行注册,按照步骤提醒,填写个人注册信息**

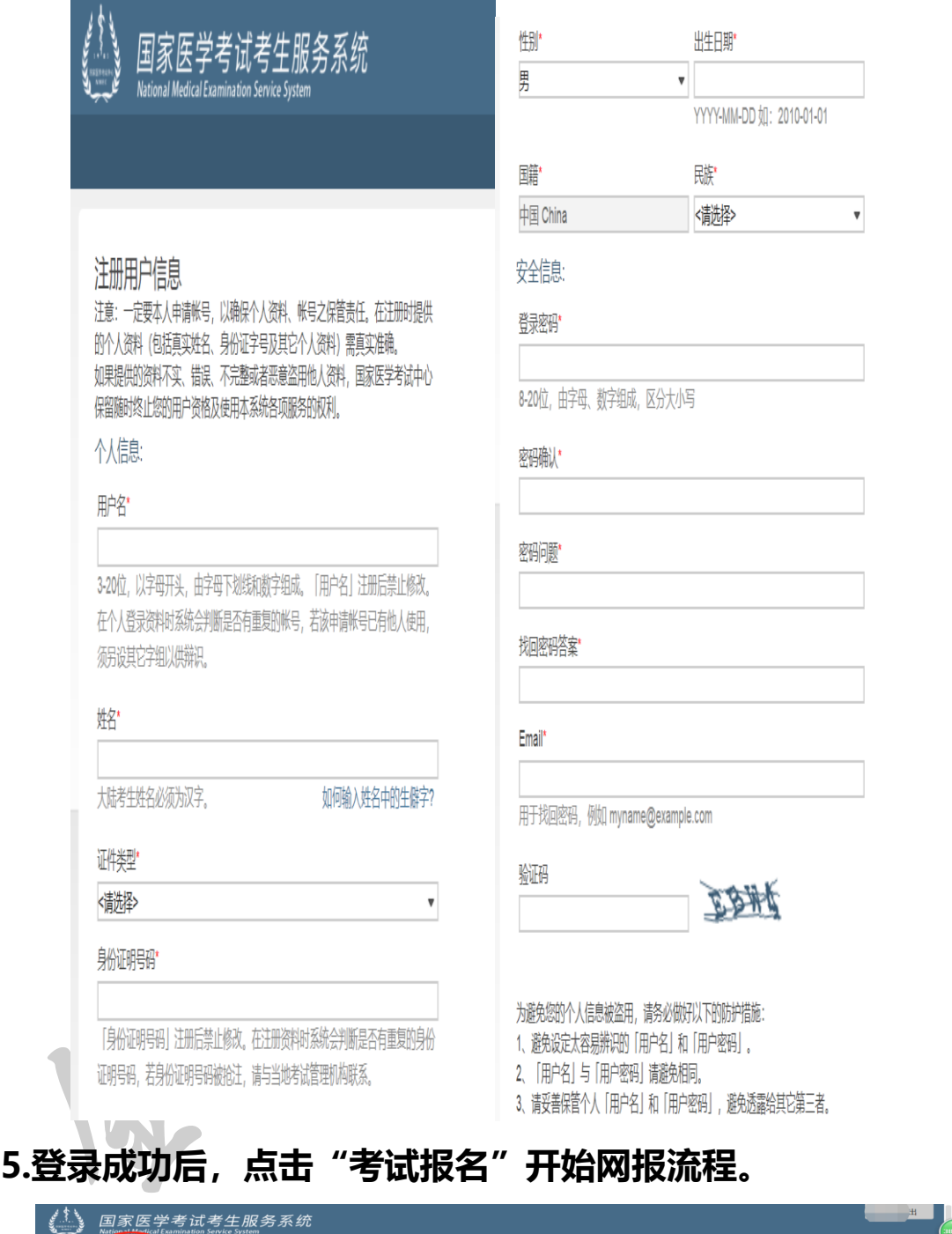

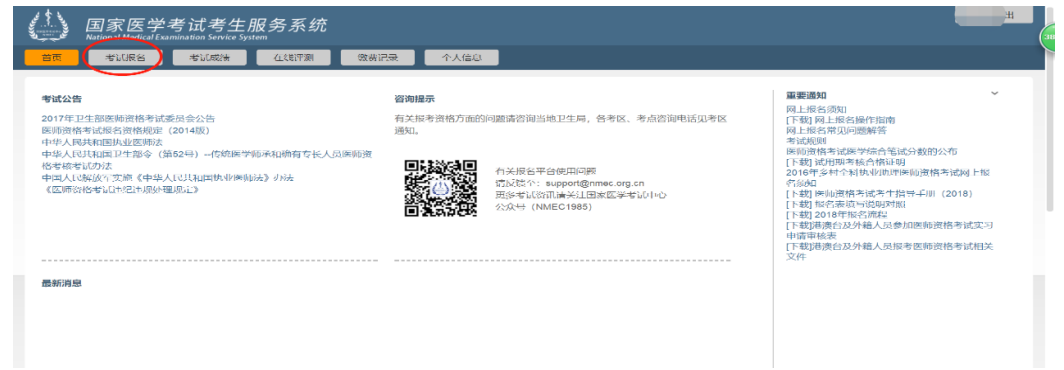

# 国家医学考试考生服务系统 个人信息 考试成绩 在线评测 | 缴费记录 **HAFIQQ 7.点击选择自己报考的"考试类型"-"级别"-"类型",然后**

**6.点击"开始新的报名"进行网上报名环节。**

**点击"搜索"。以临床专业为例,如下图将显示自己所要报考的** 信息,核对并点击"报名"。

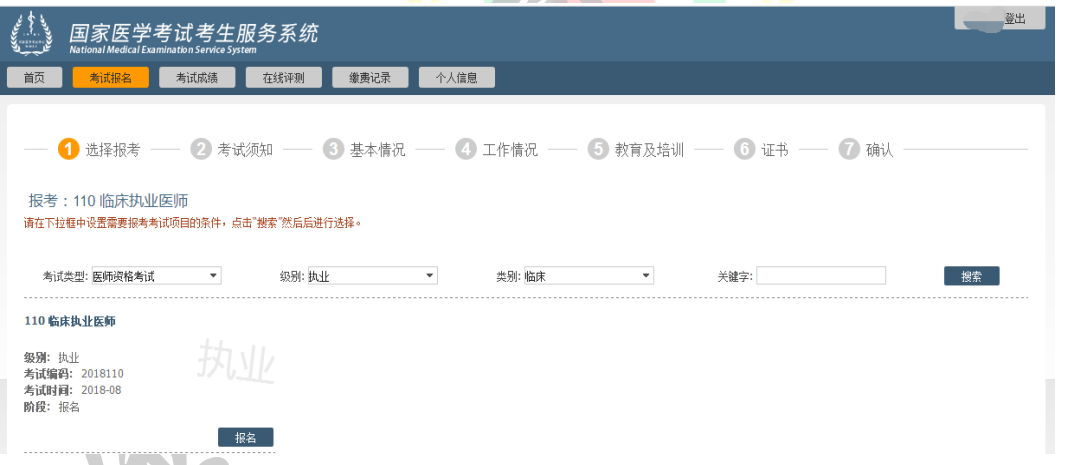

**8.页面出现了一大片字,大概看一下重点的时间等信息就可**

# **以,其他不用管,然后点击"同意并继续"。如下图**

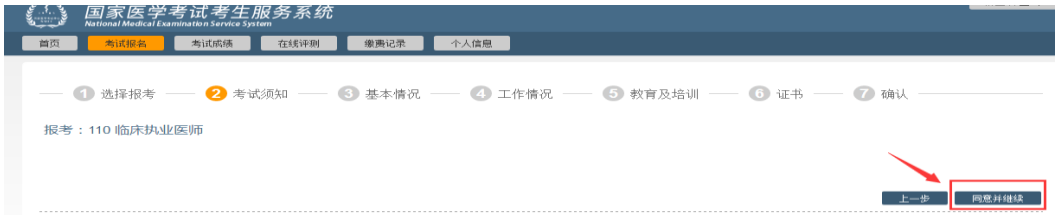

**9.接下来根据页面的需求继续填资料(特别提醒一定要认真 填写,不能出错噢,2018 年开始医师资格网上报名将不再受 理个人报名信息修改。)**

**注:个人照片,要点击图像上的上传按钮,进入照片上传 页面,点击"浏览",选择自己准备好的电子照片,确定后, 提交即可。一定不要忘记上传照片噢。如下图。**

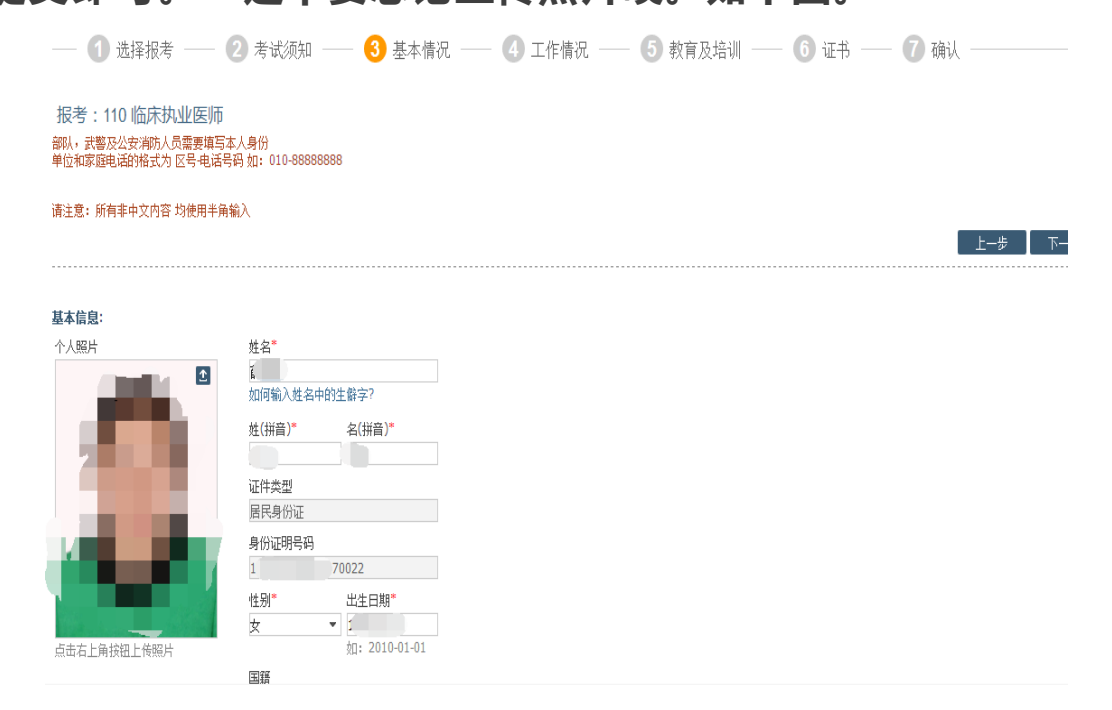

**网上报名照片规格要求:小二寸白底近期证件照片,小于 40kb 以内,格式为 jpg. 信息和照片填写完毕后,点击"下 一步"**:

**10.根据报名系统要求,填写"工作情况"信息。填写完成后, 点击"下一步"。**

**如下图:**

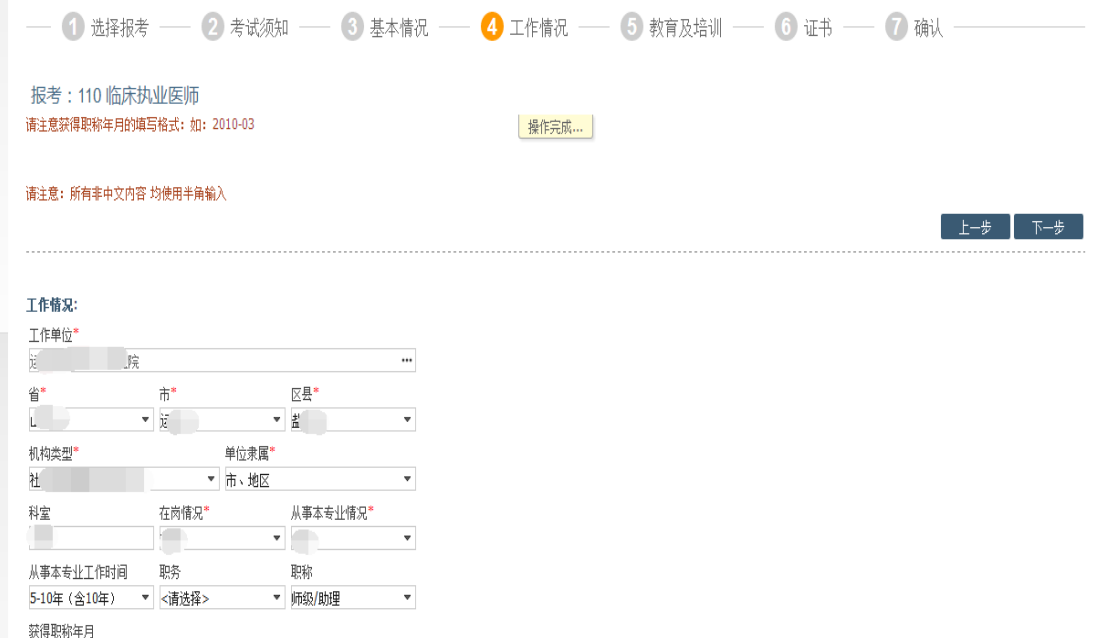

**11.根据报名系统要求,填写"教育经历"和"培训经历"。 点击"+"可添加更多教育经历和培训经历。有培训经历就 写,没有就不要填,最主要的是毕业证这个类型学校毕业日 期、专业、年制尤其是毕业证书编号要填写正确。然后点击 "选择"的方框按钮。确认信息无误,进入"下一步"。在 勾选"选择"时,如果遇到打对勾怎么无效,可使用以下两 种方法:**

**①点击个人信息,跳转到新的页面,我们在教育经历处在 重新填写一下,确认无误点击提交。**

**②按'F5'刷新页面。另也有可能为浏览器问题,可更换浏 览器。**

**如下图:**

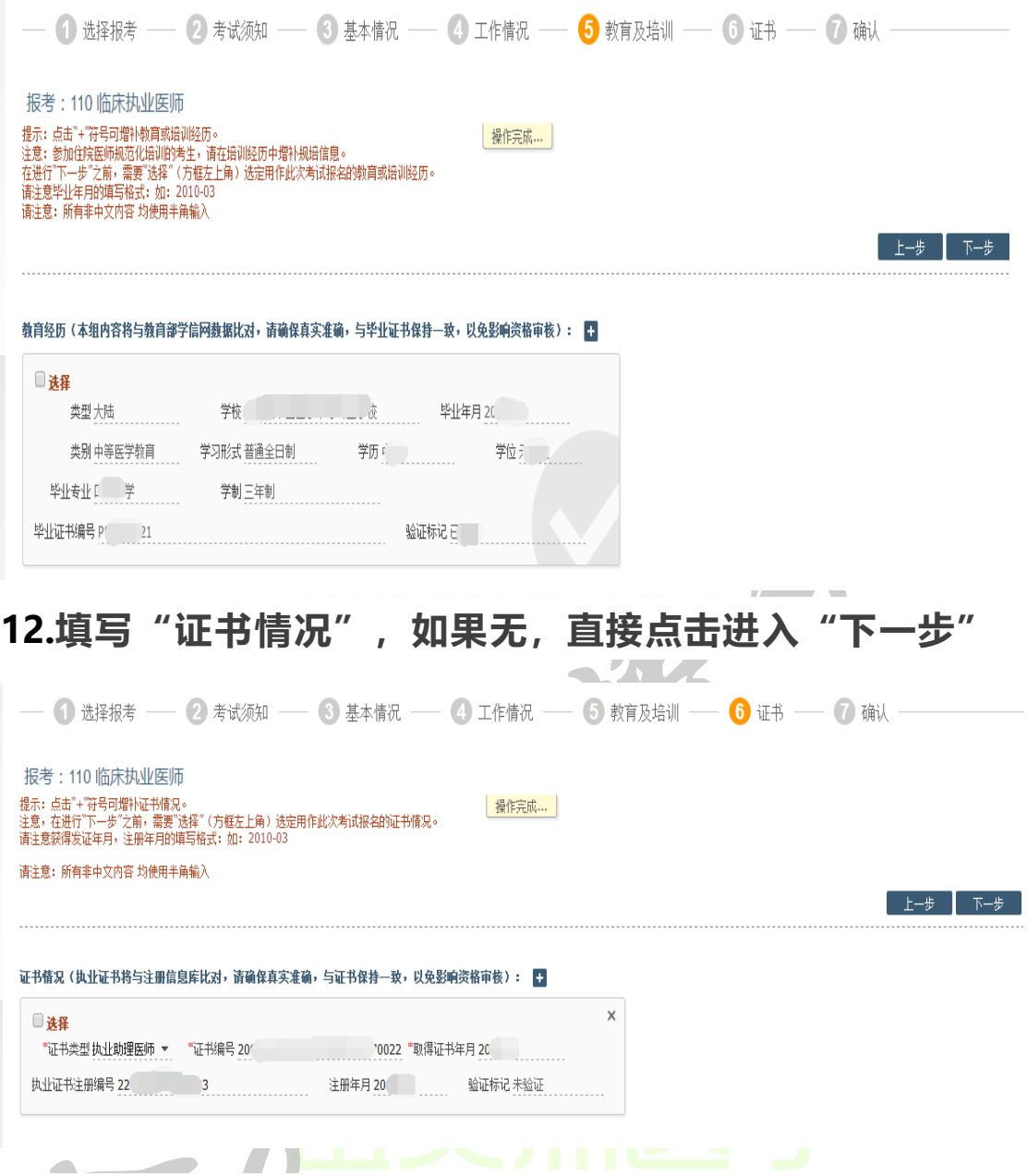

**13.报名系统生成《医师资格申请表》,如下图:**

**①选择考区、考点。如有加试科目,选择加试科目,如果 没有,不填写。**

**②特别提醒,一定仔细检查各项报名信息,是否有误,如 果无误,点击"提交"。如果有误,返回重新填写无误后再 "提交"。**

#### 金英杰直播学院 4006061615

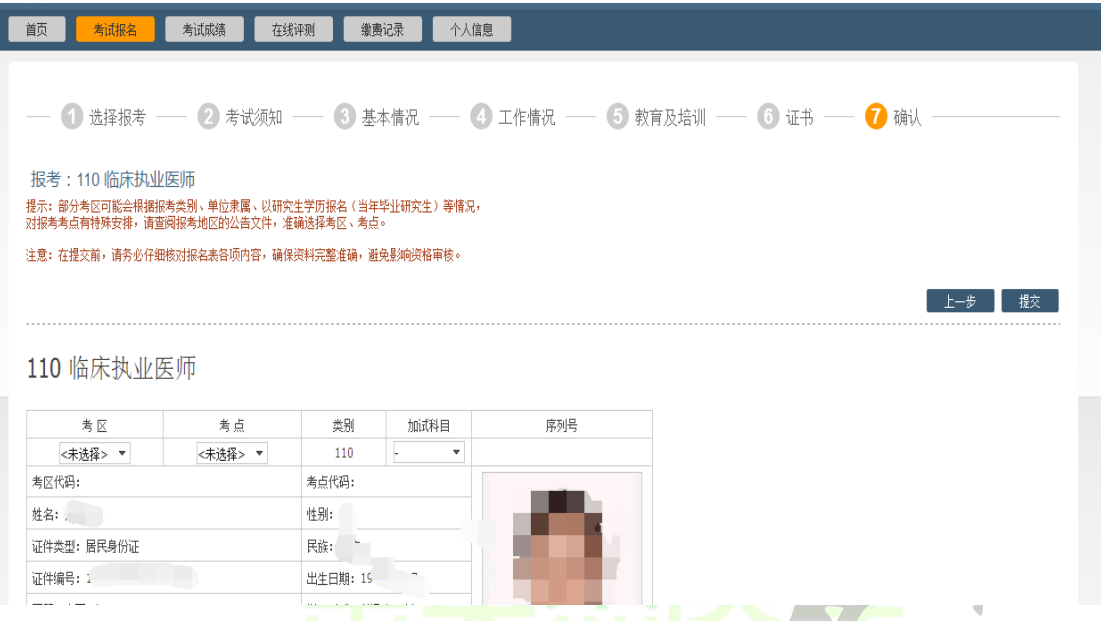

**14.**"恭喜你,你已经网上报名成功了!"**打印《医师资格报 名成功单》**,准备好现场确认材料,在当地卫生局规定的时 间、地点现场审核吧~

÷.

**JIE.COM** 

### **审核材料**

## **各类别考生需提交的材料汇总**

**根据地方要求不同,请注意是提交电子版(PDF 版)还是纸质 版**

**一、本科学历报考执业医师**

**1.《医师资格考试网上报名成功通知单》1 份;**

**2.有效身份证明(包括身份证、临时身份证、军官证、文职干部 证)原件及复印件 1 份;**

**3.毕业证原件及复印件 1 份;**

**4.《试用期考核合格证明》1 份;**

**5.《医疗机构执业许可证》副本复印件(加盖单位公章) 1 份;**

**6.本科毕业生报名,如果本科学历为专升本的,需提交专科毕业 证书审核。**

**二、大专学历已取得执业助理医师报考执业医师**

**1.《医师资格考试网上报名成功通知单》1 份;**

**2.有效身份证明(包括身份证、临时身份证、军官证、文职干部 证)原件及复印件 1 份;**

**3.毕业证原件及复印件 1 份;**

**4.《医疗机构执业许可证》副本复印件(加盖单位公章) 1 份;**

**5.《医师资格证书》、《医师执业证书》原件及复印件各 1 份; 6.连续从事执业助理医师工作满两年以上的证明并加盖单位公 章。**

## **三、中专学历已取得执业助理医师报考执业医师**

**1.《医师资格考试网上报名成功通知单》1 份;**

**2.有效身份证明(包括身份证、临时身份证、军官证、文职干部 证)原件及复印件 1 份;**

**3.毕业证原件及复印件 1 份;**

**4.《医疗机构执业许可证》副本复印件(加盖单位公章) 1 份;**

**5.《医师资格证书》、《医师执业证书》原件及复印件各 1 份;**

**6.连续从事执业助理医师工作满五年以上的单位证明并加盖单 JINYINGJI 位公章。**

**四、大专、中专学历报考执业助理医师**

**1.《医师资格考试网上报名成功通知单》1 份;**

**2.有效身份证明(包括身份证、临时身份证、军官证、文职干部 证)原件及复印件 1 份;**

**3.毕业证原件及复印件 1 份;**

**4.试用期考核合格证明》1 份;**

**5.《医疗机构执业许可证》副本复印件(加盖单位公章) 1 份;**

**6.卫生保健、农村医学专业毕业生需提交乡医证原件及复印件各 1 份。**

**五、研究生报考执业医师**

**(一)毕业当年报考的**

**1.《医师资格考试网上报名成功通知单》1 份;**

**2.有效身份证明(包括身份证、临时身份证、军官证、文职干部**

**证)原件及复印件 1 份;**

**3.学生证原件及复印件 1 份;**

**4.研究生院开具的临床实践训练经历满一年证明及个人承诺书1**

**份(以当地报名通知中的附件为准)**

**(二)已毕业报考的**

**1.《医师资格考试网上报名成功通知单》1 份;**

**2.有效身份证明(包括身份证、临时身份证、军官证、文职干部 证)原件及复印件 1 份;**

**3.毕业证、学位证原件及复印件 各 1 份;**

**4.《试用期考核合格证明》1 份。**

**(三)长学制在学期间报考的**

**1.《医师资格考试网上报名成功通知单》1 份;**

**2.有效身份证明(包括身份证、临时身份证、军官证、文职干部 证)原件及复印件 1 份;**

**3.本科毕业证原件、复印件各 1 份。**

**4.研究生院开具的临床实践训练经历满一年证明及个人承诺书1 份(以当地报名通知中的附件为准);**

**5.学生证原件及复印件 1 份。**

**六、报考乡村全科助理医师**

**1.《医师资格考试网上报名成功通知单》1 份;**

**2.有效身份证明(包括身份证、临时身份证)原件及复印件 1 份; 3.毕业证原件及复印件 1 份;**

**4.《试用期考核合格证明》1 份(乡村两级医疗机构开具);**

**5.《医疗机构执业许可证》副本复印件(加盖单位公章) 1 份;**

**6.卫生保健、农村医学专业毕业生需提交乡医证原件及复印件各 1 份。**

**七、报考师承和确有专长助理医师**

**1.《医师资格考试网上报名成功通知单》1 份;**

**2.有效身份证明(包括身份证、临时身份证)原件及复印件 1 份; 3.师承和确有专长证书原件及复印件 1 份(2017 年 8 月 25 日前 取得);**

**4.《试用期考核合格证明》1 份;**

**5.《医疗机构执业许可证》副本复印件(加盖单位公章) 1 份 注意事项**

**1.根据《执业医师法》第九条第二款,须按取得执业助理医师执 业证书时间计算连续工作时间。专科学历毕业的须于 2016 年 12 月 31 日前注册,中专学历毕业的于 2013 年 12 月 31 日前 注册,方可报考 2018 年医师资格考试。提供的连续工作证明须 按执业变更记录逐个单位开据。跨省变更的原证已收回或丢失的, 须由原注册批准单位出具证明或打印注册记录后加盖公章。(具 体要求以当地卫生局发布的通知为准)**

**2.任何医疗机构均须提供《医疗机构执业许可证》副本复印件(加 盖单位公章),各级疾控中心无需提供。注意是"副本"(正本无 效),加盖单位"公章"(科室章无效)。非现役军人在部队医** **院试用或执业的,须提供军队医疗机构对外服务许可证。**

**3.以下材料中《试用期考核合格证明》和《连续工作证明》在国 家医学考试网下载打印,如涉及多个单位,须多个单位同时开据 证明,每个单位一份。(具体要求以当地卫生局发布的通知为准) 4.提供虚假《试用期考核合格证明》、《连续工作证明》和假毕 业证的考生,考点有权扣留假证明和假毕业证,核实后进行全市 通报,并取消两年报考资格。对开据虚假证明的医疗机构通报其** 主管卫生行政部门进行处理。<br>**【1】** 

**5.以下材料中,身份证复印件须双面复印,其他证件(军官证、 护照、医师资格证、执业证等)须将照片页与内容页同时复印。 6.毕业证丢失的,可以提供由原学校补办教育部统一制式的"毕 业证明书",其他证明无效。**

**7.参加短线医学加试考生需单独递交《医师资格考试短线医学加 试考试考生报名资格申请审核表》(详见当地考务通知)**